# **Technical Bulletin CS-04-06**

**SpectraLink 8000 SVP Administration when Password is Lost or Unknown** 

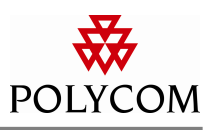

### **System Affected**

SpectraLink 8000 SVP Server

# **Description**

If you have changed your login password on a NetLink SVP Server, or have forgotten what the password is, it is still possible to gain access to some limited functionality of the gateway in order to change the password back.

# **Setup**

On a VT100 Terminal, run a terminal emulation program, such as HyperTerminal TM. Connect your terminal to the RS-232 port using a null-modem cable. For more information on how to connect to the gateway, refer to the NetLink SVP Server Installation, Setup, and Maintenance manual. The normal process of logging in consists of entering "admin" as the login and password in lower case letters as follows;

#### **login: admin**

#### **password: admin**

However, for more security, you do have the ability to change the password using the Change Password option under the main menu.

### **Process**

To login into the SVP server, if your password is forgotten;

- a. Connect your terminal to the RS-232 port using a null-modem cable. Open a terminal emulation program, such as HyperTerminal  $^{TM}$ , in order to communicate with the gateway.
- b. Power cycle the SVP server.
- c. When the **login:** prompt appears, within 60 seconds, enter the login **maint**, and press Enter.
- d. The **slnk >** prompt should appear.
- e. Type **password admin** and press Enter.
- f. The system should inform you that your password has been changed back to admin.

The information provided in the Polycom technical bulletin is provided "as is" without warranty of any kind. No obligation or liability will arise out of, Polycom rendering technical or other advice or service in connection herewith.

Polycom® and the Polycom logo design are registered trademarks of Polycom, Inc. in the U.S. and various countries. All other trademarks are the property of their respective companies.

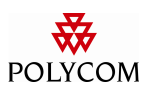

g. When the **slnk >** prompt reappears, type **exit**, and press Enter. You should now be able to login as normal.

The information provided in the Polycom technical bulletin is provided "as is" without warranty of any kind. No obligation or liability will arise out of, Polycom rendering technical or other advice or service in connection herewith.

Polycom® and the Polycom logo design are registered trademarks of Polycom, Inc. in the U.S. and various countries. All other trademarks are the property of their respective companies.